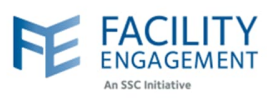

## How to solve it in FEMS

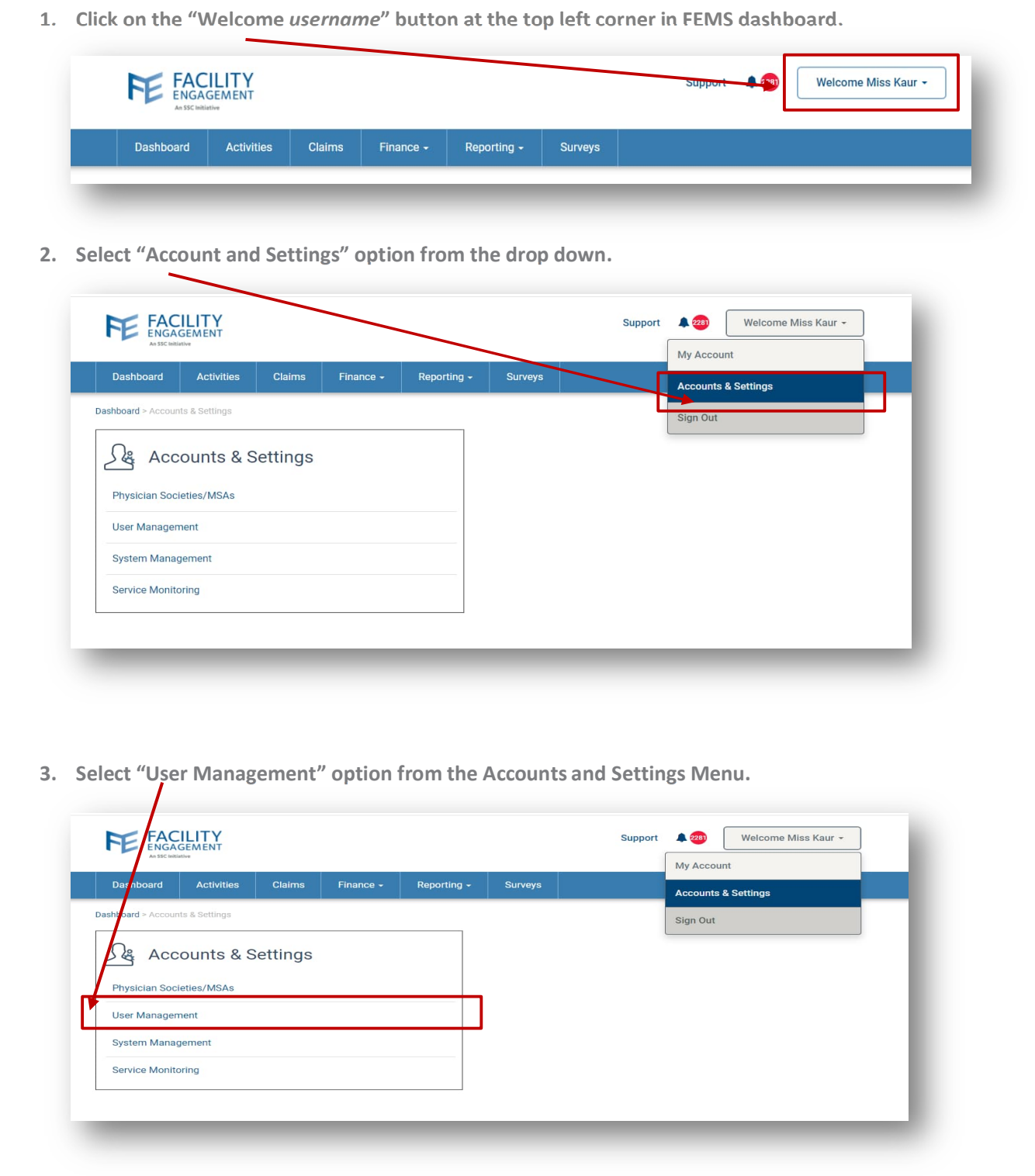

Author: Sarah Racicot 1

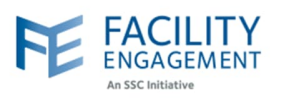

**4. Search for the user using the filters and then click on the record for the user from the list of users, whose profile information needs to be changed.**

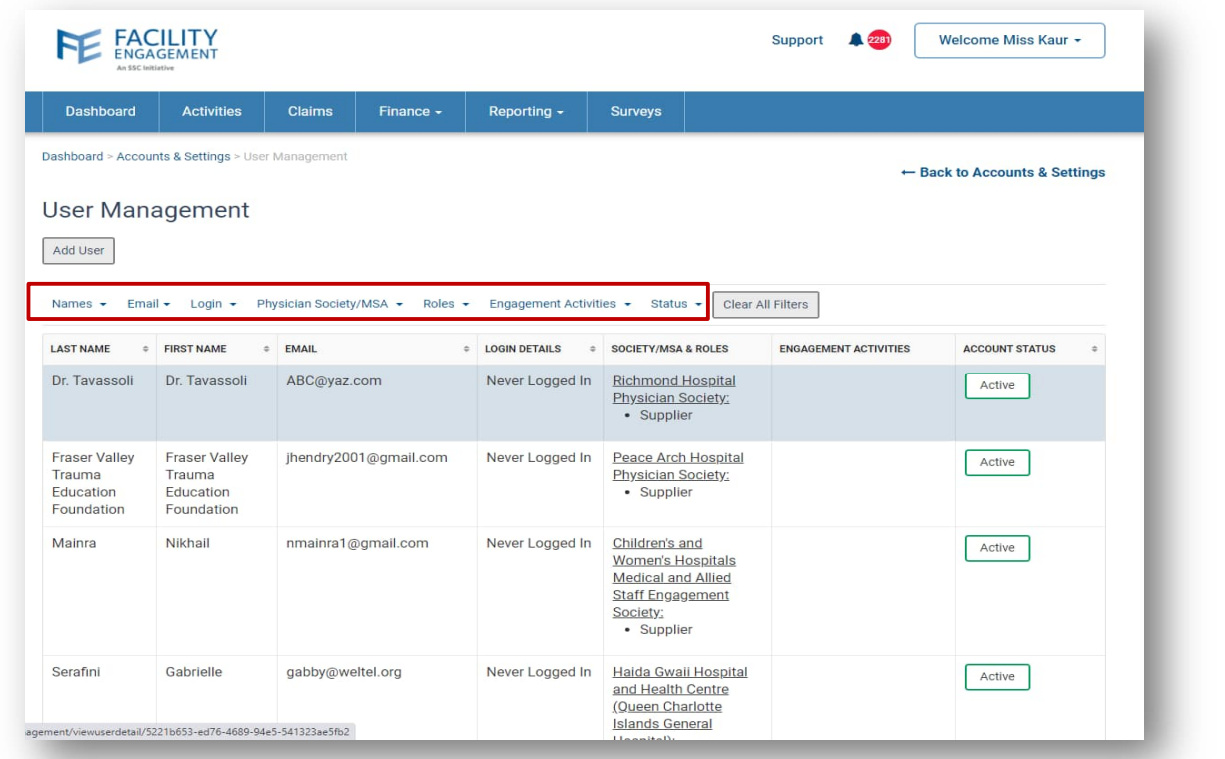

**5. Click on the "Update" button.**

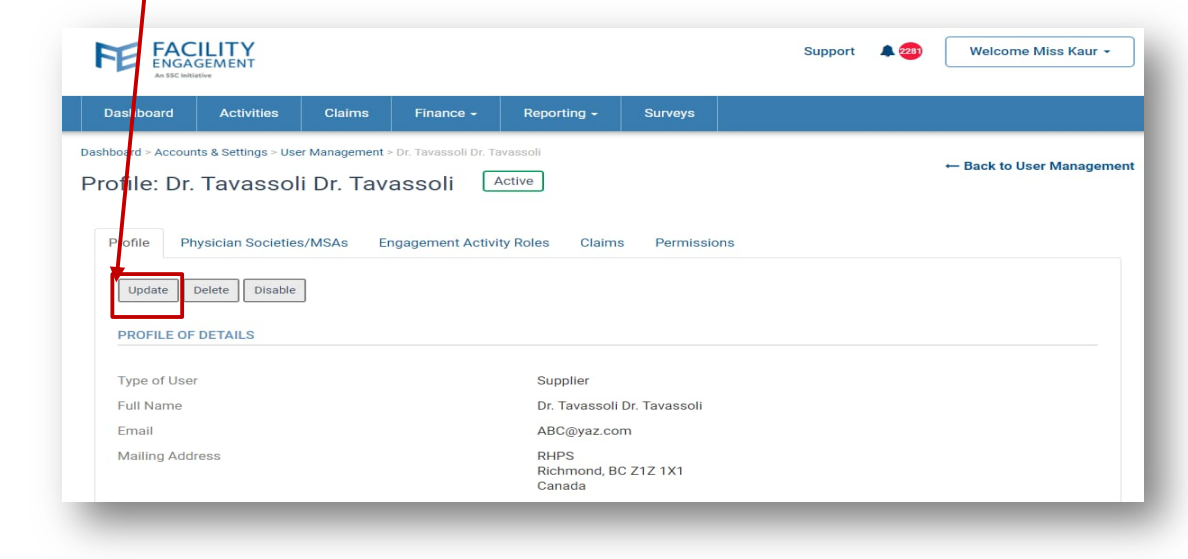

Author: Sarah Racicot 2

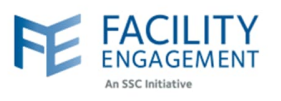

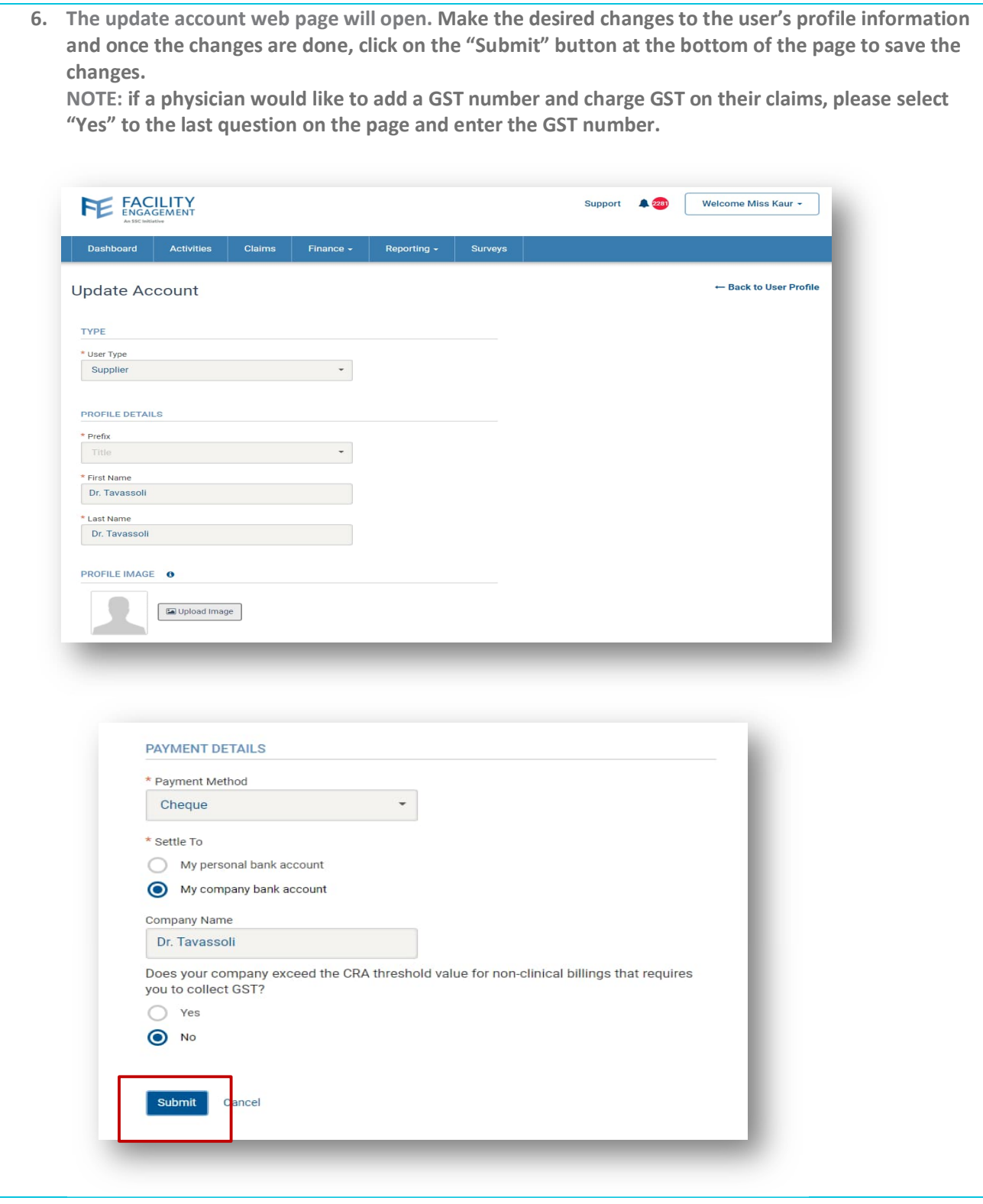